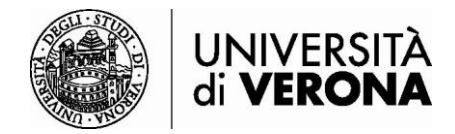

## **Accesso alle risorse dall'esterno della rete dell'Università di Verona da smartphone e tablet – GlobalProtect**

## **a cura del SASIB – Servizio automazione e supporto informatico del Sistema Bibliotecario di Ateneo (ultimo aggiornamento 20/06/24)**

Le risorse bibliografiche online in abbonamento dell'Ateneo sono accessibili solo se si è connessi alla rete dell'Università di Verona tramite servizio VPN (permette di essere riconosciuti come utenti della rete Univr pur accedendo da altra rete esterna). Il programma da utilizzare è **GlobalProtect**.

Collegarsi al [https://vpn.univr.it](https://vpn.univr.it/) . Inserire le proprie credenziale GIA e il codice OTP ricevuto sulla propria email personale (o sul vostro telefono nel caso abbiate scelto questa modalità per l'accesso MFA).

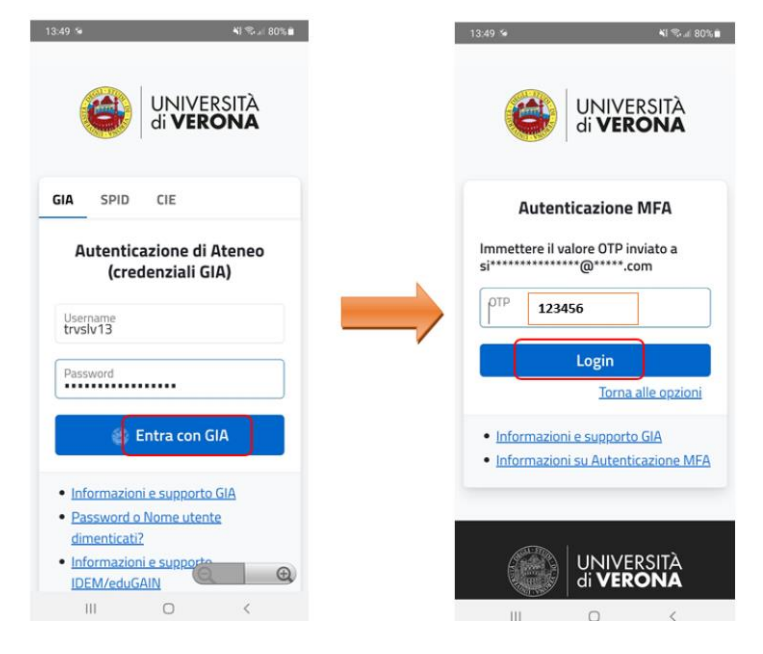

Selezionare lo store di riferimento per il proprio device per scaricare e installare l'app **GlobalProtect**.

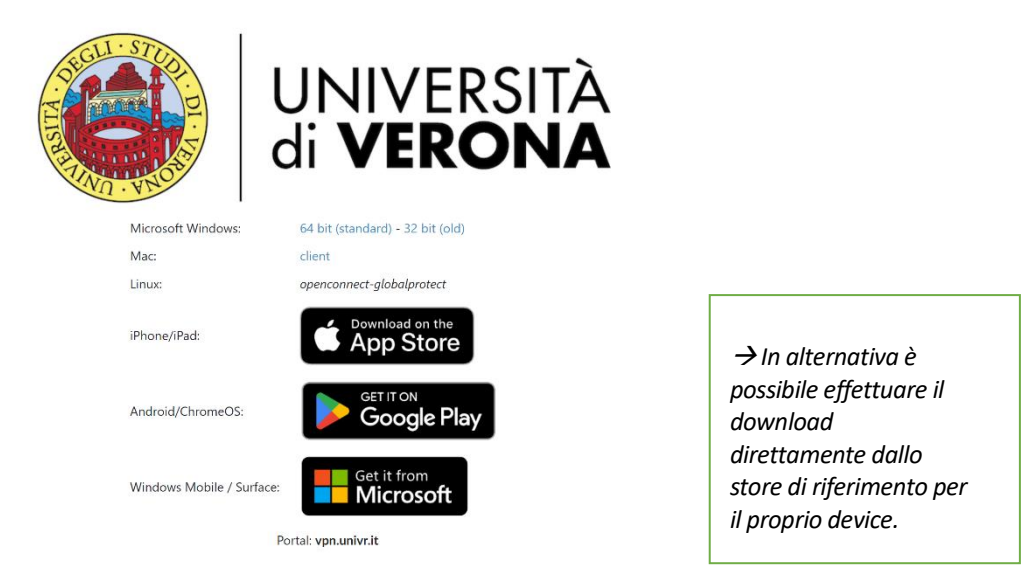

- 1) Al primo accesso l'app chiede l'autorizzazione all'utilizzo di alcuni dati. **Cliccare su OK**. Nella seconda schermata è possibile scegliere se attivare le notifiche da parte di Global Protect. Impostare le proprie scelte o, in alternativa, **cliccare su skip** per procedere oltre.
- 2) Nella schermata successiva inserire l'indirizzo del portale univr. L'indirizzo da digitare è [vpn.univr.it.](https://vpn.univr.it/) Cliccare su **Connect**.

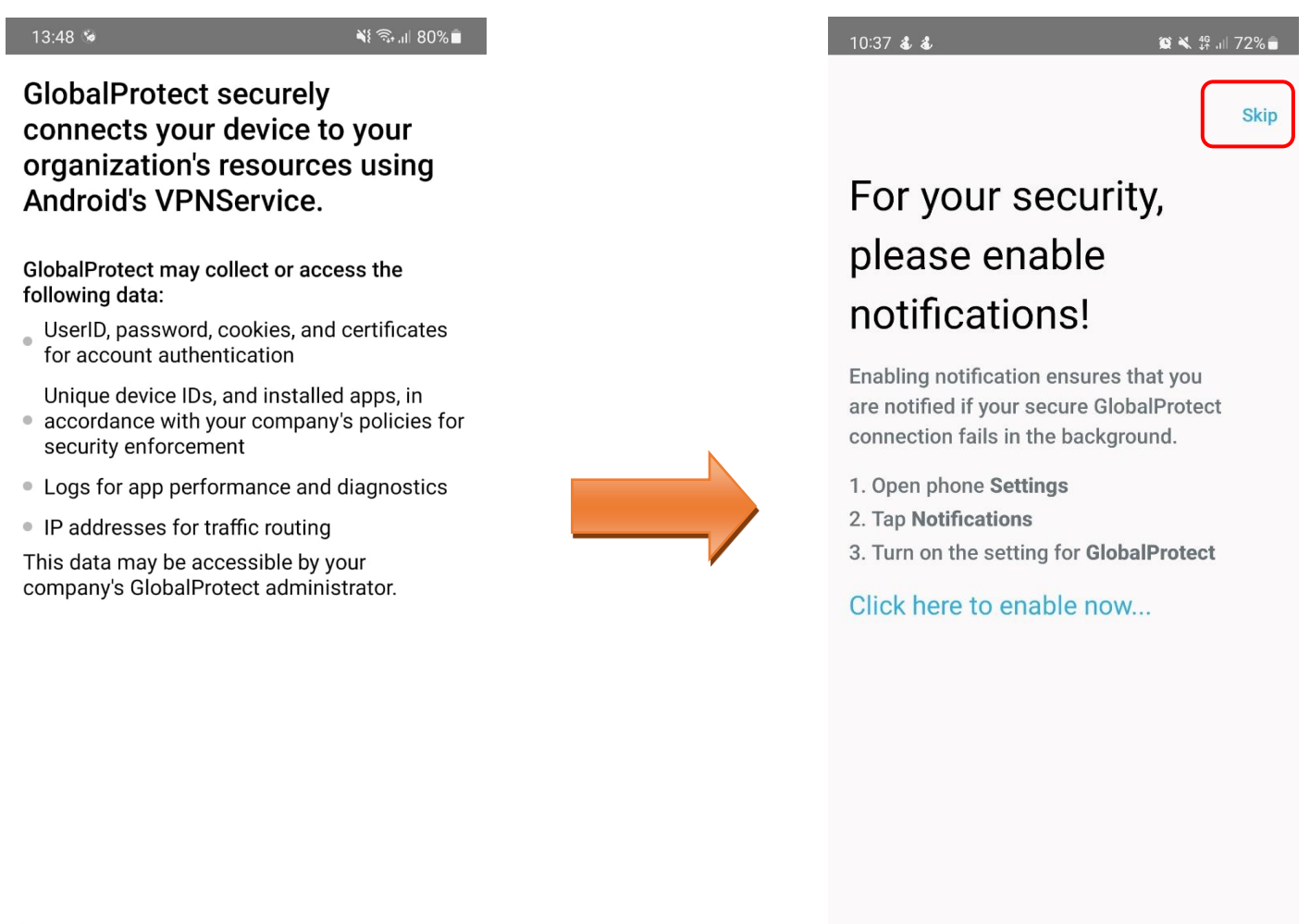

Ш

 $\bigcirc$ 

 $\langle$ 

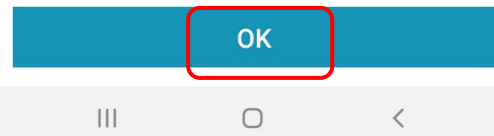

3) A questo punto, inserire le proprie credenziali GIA e cliccare su **Entra con GIA**. Riceverete un'e-mail con un codice OTP sulla vostra casella di posta personale (o sul vostro telefono nel caso abbiate scelto questa modalità per l'accesso MFA). Inserite questo codice nella schermata **Autenticazione MFA** e cliccate su **Login**.

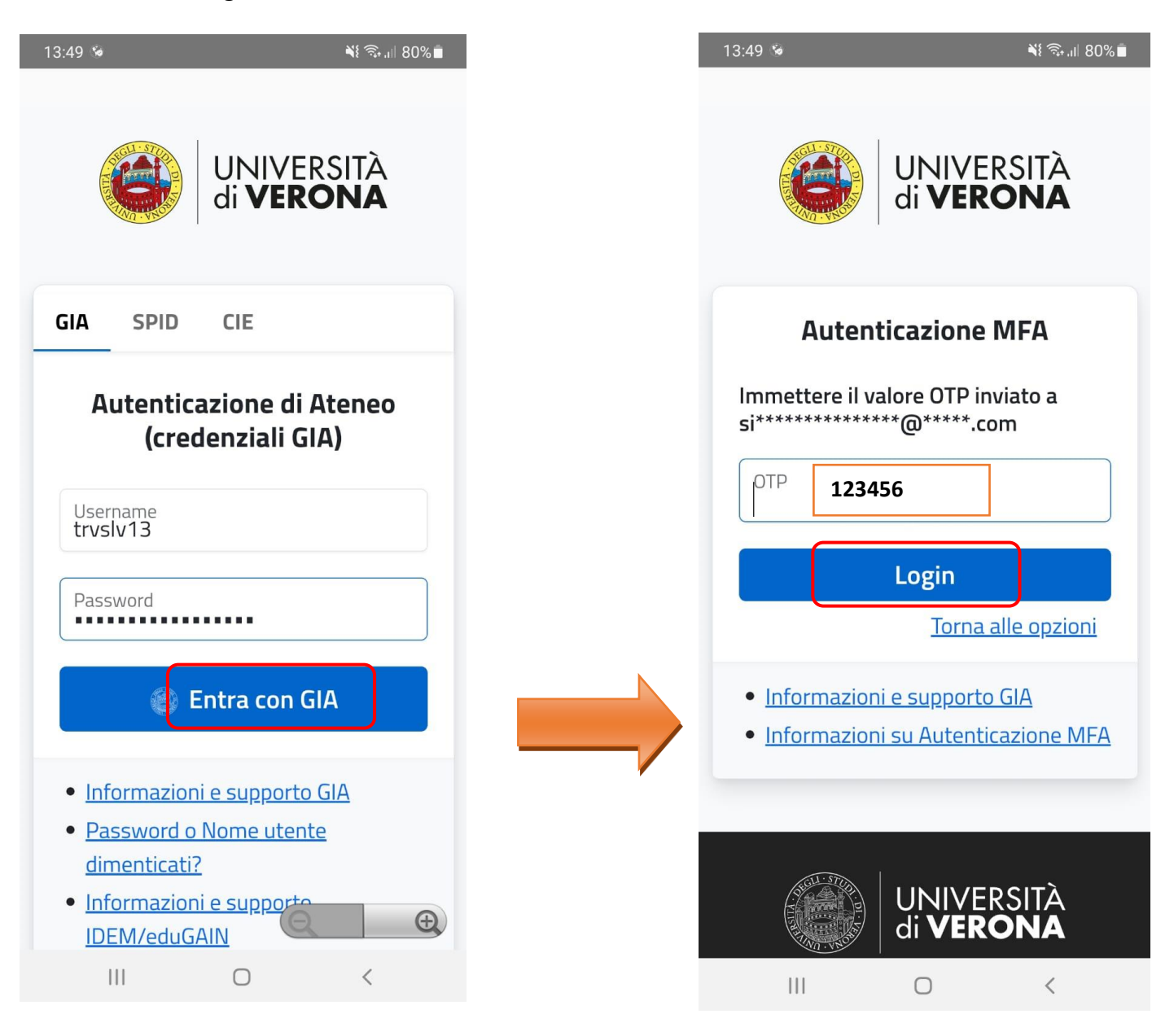

4) Cliccare su OK per confermare la configurazione della connessione VPN.

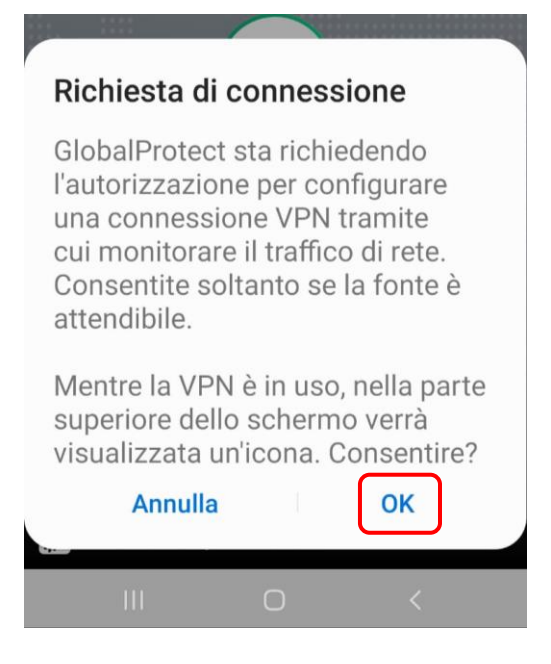

5) Si è correttamente connessi tramite VPN se l'icona con lo scudo è **verde**.

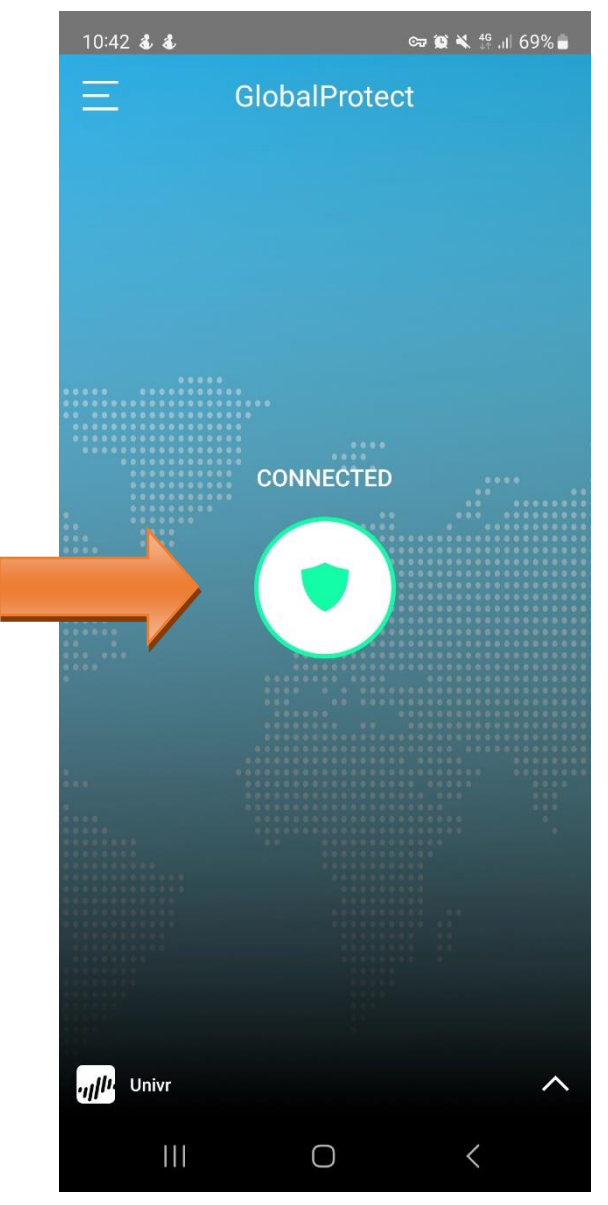

6) Per disconnettersi, cliccare nuovamente sull'icona con lo scudo e attendere che diventi **grigia**.

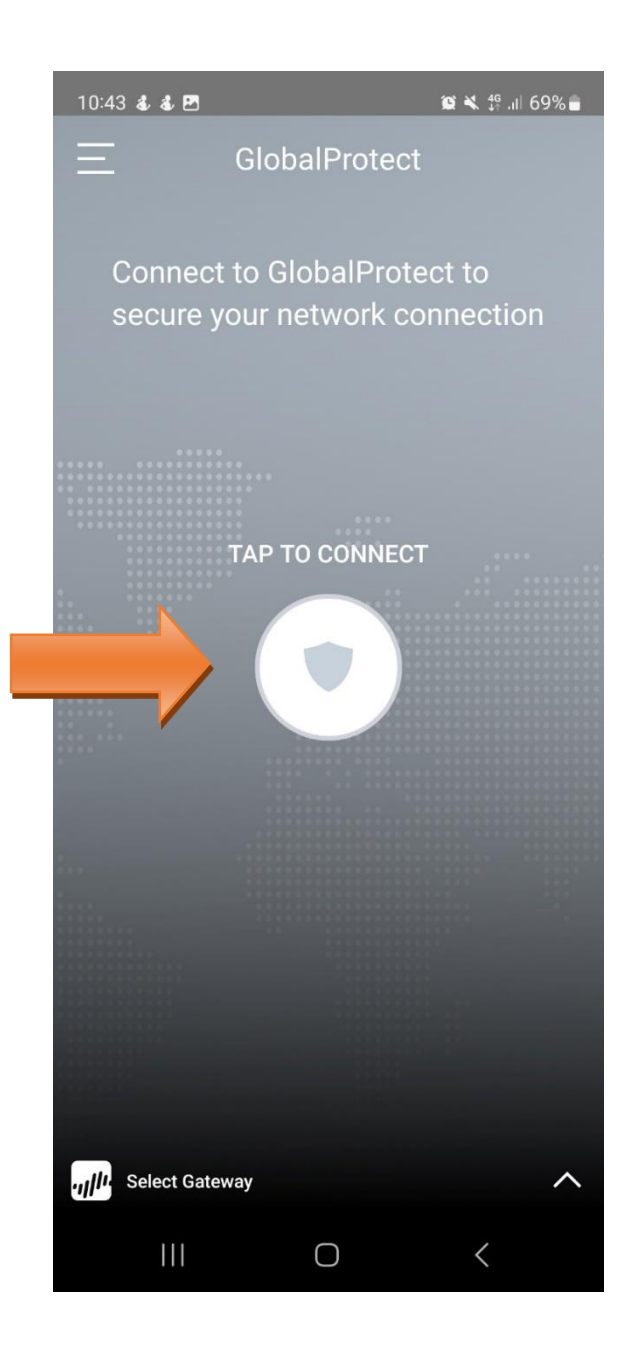

Per qualsiasi problema o dubbio di carattere tecnico, utilizzare il form [Chiedi al Sistema Bibliotecario](https://sba.univr.it/moduli/chiedi_al_sistema_bibliotecario/) o scrivere a [sab@ateneo.univr.it.](mailto:sab@ateneo.univr.it)